## **PAX S300 WITH CORNERSTORE GUIDE**

Note: The PAX must first be set up on your network. An ethernet cable will be required to hardwire the PAX to your network router. You will use the **RED** dongle on attached to the PAX device to connect the ethernet cable.

## **Obtaining the IP Address for input into Cornerstore POS**

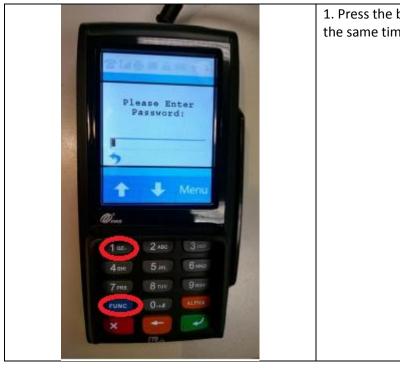

1. Press the blue FUNC button and the 1 key at the same time.

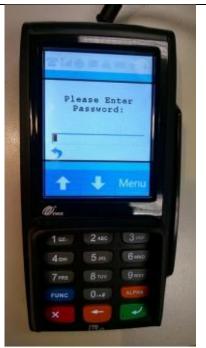

2. Enter the default password "916860" then press the green key on the key pad. If the default password does not work, you will need to contact your payment processor for assistance.

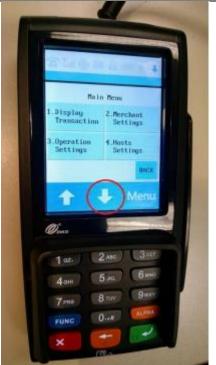

3. Tap on the down arrow to access additional selections.

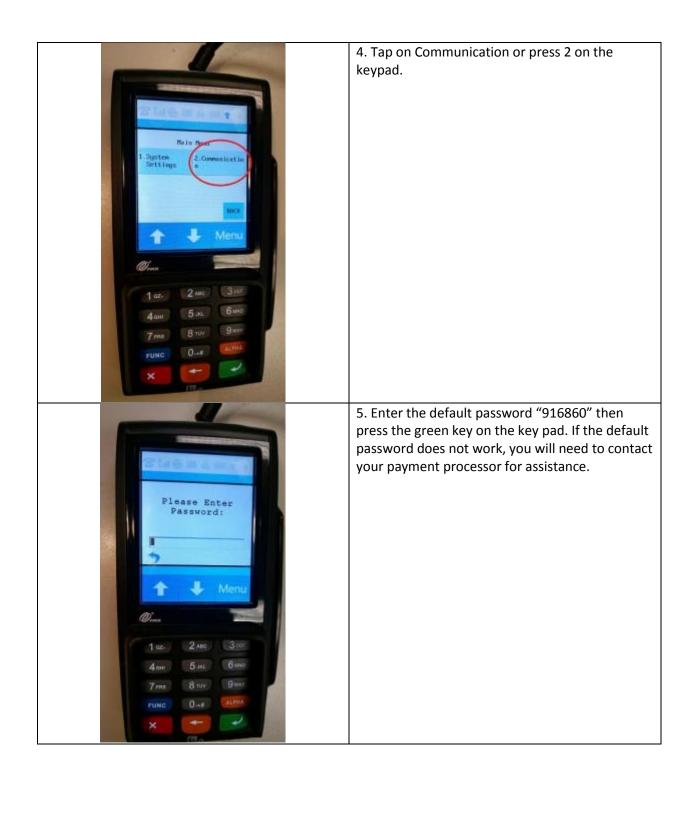

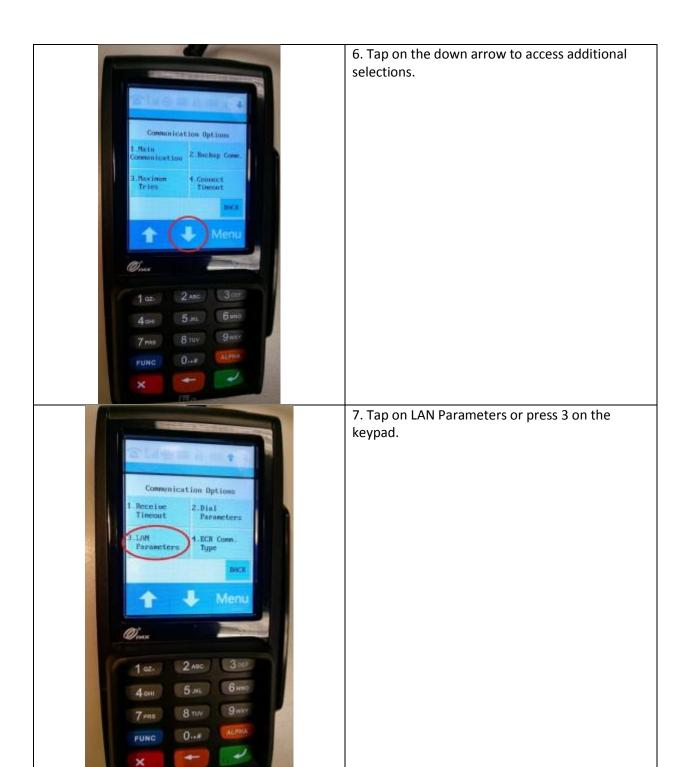

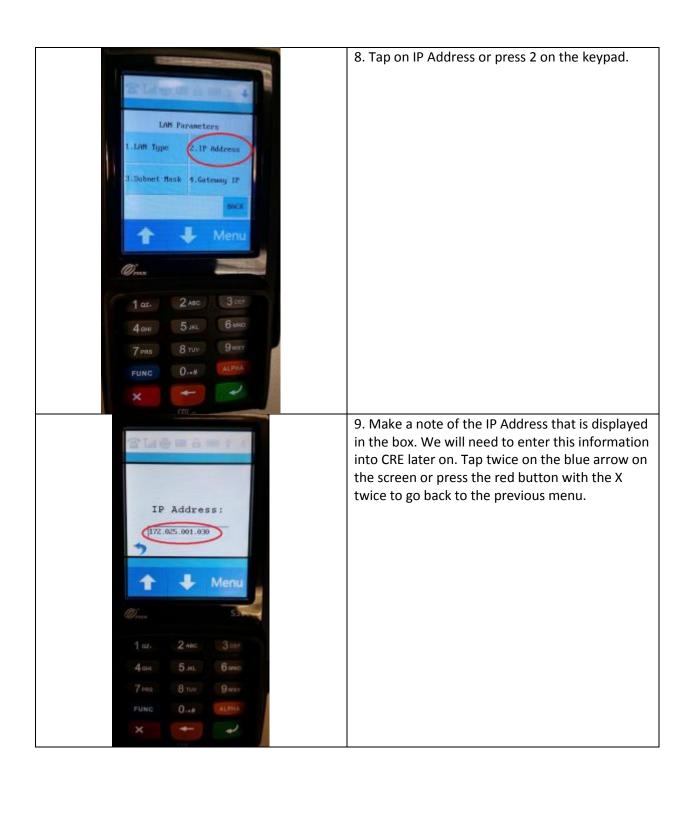

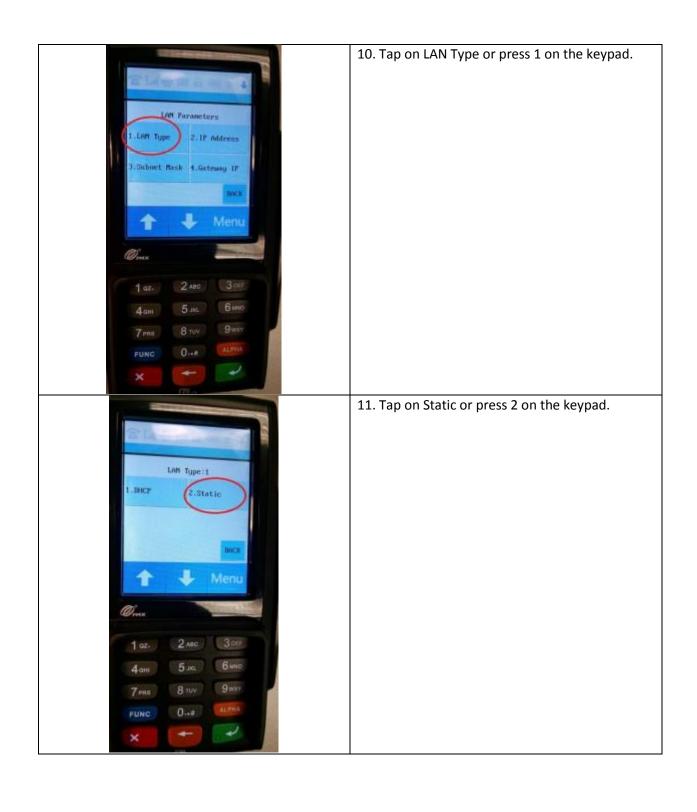

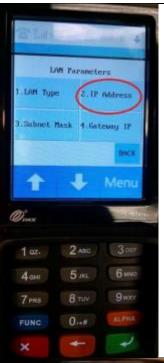

12. Tap on IP Address or press 2 on the keypad.

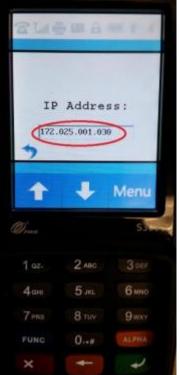

13. Confirm the IP Address displayed is the same as what you noted in step 9. Alternatively, you may assign a different IP address by tapping on the blue arrow once or pressing the red key with the X, then using the number pad to enter a new IP address; hit the green key to save your changes. You will need to enter the IP Address as 12 digits, e.g. if the IP Address you are entering is 172.25.1.30, this will have to be keyed in as 172.025.001.030. Take note of the new IP address then press the green key with the arrow to save your changes. Press the red button with the X repeatedly until you are back at the INSERT/SWIPE ANYTIME screen. Note: If you do not know how to obtain an IP address, you may need to contact your network administrator.

## **Input IP Address into Cornerstore POS**

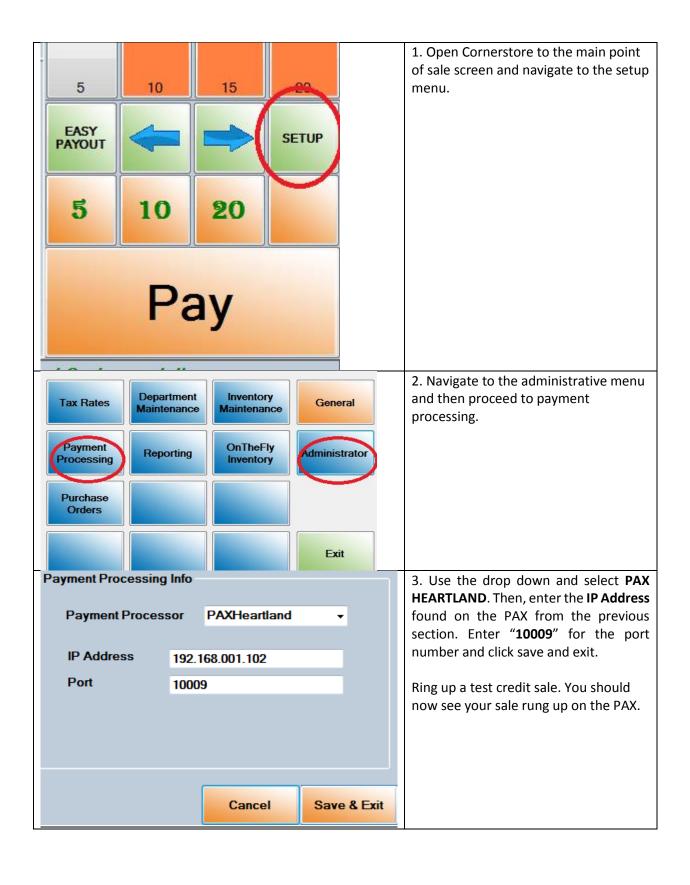